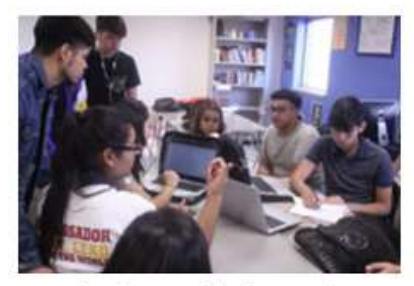

Students collaborate in Mr. Negron's Newspaper class at Chavez High School.

# HISD Student Assessment URING KNOWLEDGE, SUPPORTING GROWTH. 2 O **January 2017**

### **A Student Perspective on Online Learning and Testing**

#### **By Jasmine Bailey, Senior at Chavez High School, eAssessment Student Advisory Committee**

Both teachers and students need to have better relationships with their laptops when it comes to knowing how to use them. And with our schools moving more towards online testing, this couldn't be any more crucial.

Typing was just one of quite a few issues noted when students from HISD's eAssessment Student Advisory Committee (eSAC) pitched in to voice their comments and concerns about their school's transition to online testing. A laptop's keyboard can be pretty complicated, and it comes with knowing things like holding SHIFT to access the symbols

**dedicate a least 5 minutes of** suggestion to teachers *"A word of suggestion to teachers would be to classroom time towards typing, whether it be through Do Nows or Exit Tickets"*

above the numbers and FN to utilize the functions of the f1-f12 keys. A word of would be to dedicate a 5 minutes of classroom time towards typing, whether it be

through Do Nows or Exit Tickets, some sort of writing assignment that will allow the students to better familiarize themselves with the keys of their laptop.

Another noted problem was learning how to use the internet. Or what to type in a search engine for the best results, finding out where downloading documents wind up, and how to access browsing history to retrieve a lost page. The list goes on and on. These circumstances were more noted to be a bother to teachers however, who sometimes have a tougher time understanding the perplexities of using

the laptops. While a good few of these come with the easy solution of the teacher asking their students for help (as they were born in this era of technology), many feel reluctant to do such a thing, that as an educator, they should know how to operate the device they

*"However, in the classroom environment, learning is for all who are in it. If teachers can learn to be more willing to accept aid from their students, not only could this help improve how they run their classes but also strengthen their relationships with their students."*

use for instruction. However, in the classroom environment, learning is for all who are in it. If teachers can learn to be more willing to accept aid from their students, not only could this help improve how they run their classes but also strengthen their relationships with their students. And establishing connections like that is critical when a teacher wants nothing more than to reach the minds of their young audience.

While there is much more, in the end many issues one may have can simply be solved by just using the devices more. To all educators, the HUB was made for you! Use it to make your instruction easier, to cut back on all the paper usage, to get to know your students better. Kids, many of your futures will count on your ability to maintain appropriate social media pages and how you use your laptops and phones, so get to know your devices better. HISD wants its teachers, parents, and children to be more digitally involved, not just for keeping up with the advancing world, but to advance the education of the students in the best way. It's time to go digital, it's time to PowerUp!

## **Do Your Students Type?**

[Learning.com](https://login.learning.com/) has our

K through 8 students pre-loaded and synced with

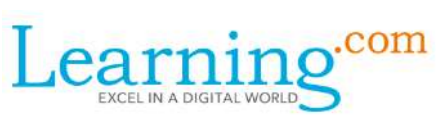

Chancery. With this online platform, students can be assigned lessons in typing, word processing, and spreadsheets. Please call the online team at (713) 349-7460 if you need any assistance logging in.

### **Super Helpful Windows Keyboard Shortcuts**

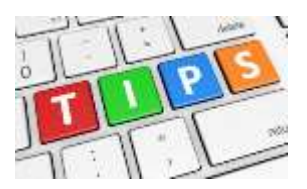

Dear Onliners, Here are some pretty cool keyboard shortcuts for teachers and students that should save you time!

#### Shortcuts using the CTRL key

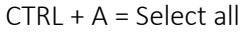

or item

- $CTRL + C = Copy selected text$
- $[Fn]$ Ctrl **Ay** Alt
- $CTRL + X = Cut selected text or item$
- $CTRL + V =$  Paste  $CTRL + Z =$  Undo
- $CTRI + Y = Redo$   $CTRI + B = Bold$  text

CTRL + U = Underline text

- CTRL +  $I = Italicize text$  CTRL +  $F = Find$
- $CTRL + G = Go$  to page / line / cell

CTRL + mouse scroll wheel = Change the size of items on the screen

CTRL + left click on mouse = Select more than one item

#### Shortcut using the Shift key

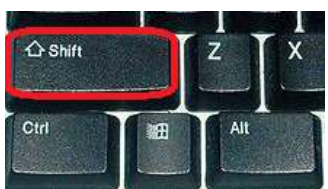

SHIFT + left click on mouse = Select the entire range of items from where the cursor is to where you clicked

#### Shortcuts using Microsoft Word

- $CTRL + L = Left$  align text or item  $CTRI + F = Center text or item$
- $CTRL + R = Right$  align text or item
- $CTRL + \lceil$  = Decrease font size 1 point
- $CTRL + \vert$  = Increase font size 1 point

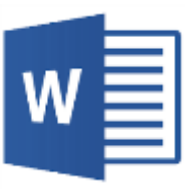

### **Tips for a Worry-Free TELPAS TELPAS** Texas English Language<br>Proficiency Assessment System

The TELPAS window is from Monday, March 6, to Wednesday, April 5, 2017. A welcome change isthat holistic ratings will be entered without printing test tickets. The holistic ratings will be entered using the new role "Transcribe Assistant". All CTCs were assigned this role on January 12, 2017. CTCs please remember to sign-up for the TELPAS administration mandatory training and one of the optional open labs. CTCs will train all raters and verifiers on TELPAS administration procedures before having them complete the online rater / verifier courses and calibration activities. Click here for CTC [training](http://www.houstonisd.org/cms/lib2/TX01001591/Centricity/Domain/16084/2015-16%20SA%20TrainingDates%2008-23-16.pdf) and Open Lab dates.

## **Let's Talk STAAR Online Accommodations**

Starting with the next STAAR window of **March 28-31, 2017**, students with disabilities and English Language Learners (ELLs) may receive those

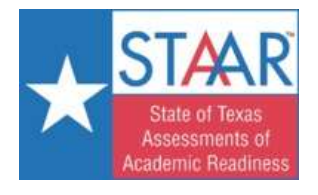

accommodations through a **new enhanced online version of STAAR**. The online STAAR-A and online STAAR-L were administered for the last time in December 2016 and are now discontinued. The new enhanced online STAAR platform can be customized based on the student's needs and preferences. The online STAAR will have "Accessibility Features" and customized "Designated Supports". **Accessibility Features** will not require any eligibility documentation and will be available to all students. **Designated Supports**, previously known as accommodations, will require eligibility documentation (504, IAP, TEC §38.003, ARD, IEP, RTI, LPAC, etc., plus evidence of student use in the classroom prior to the state test). The designated supports can be entered online in TOMS. For eAssessment campuses, it is a **best practice** to enter the accommodations in the **data file** together with test and group assignments. The data file is then uploaded into TOMS by your District Online Administrator. This eAssessment best practice will help you stay organized and save you time!

> **Online Testing Questions? Call (713) 349-7460**